# Comment se connecter à la classe numérique?

### Etape 1 :

- → Rends-toi sur le site :<https://classe-numerique.fr/>
- ➔ Ou tape sur google : la classe numérique

#### Etape 2 : Clique sur ELEVES

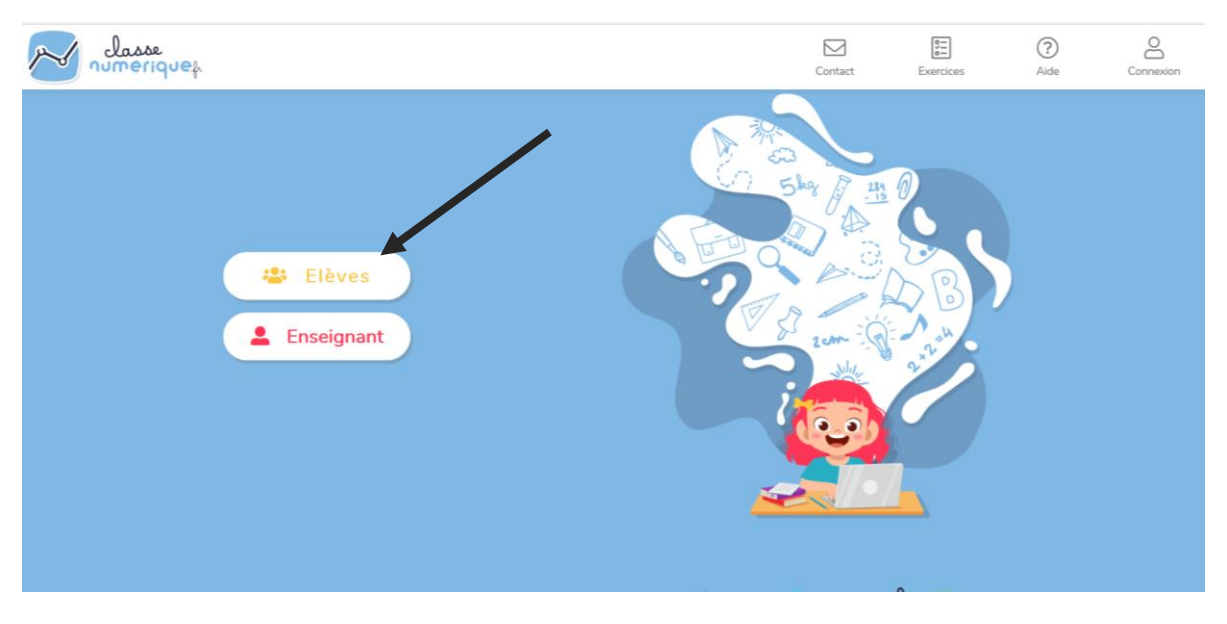

## Etape 3 : Clique sur « connexion nouveau site »

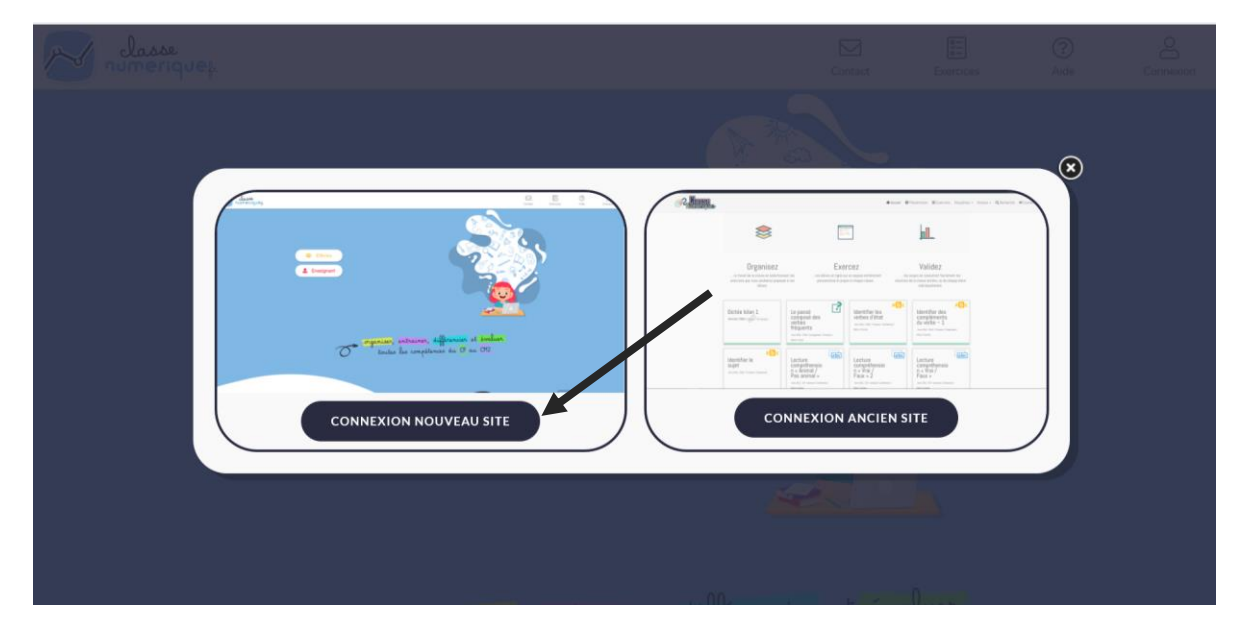

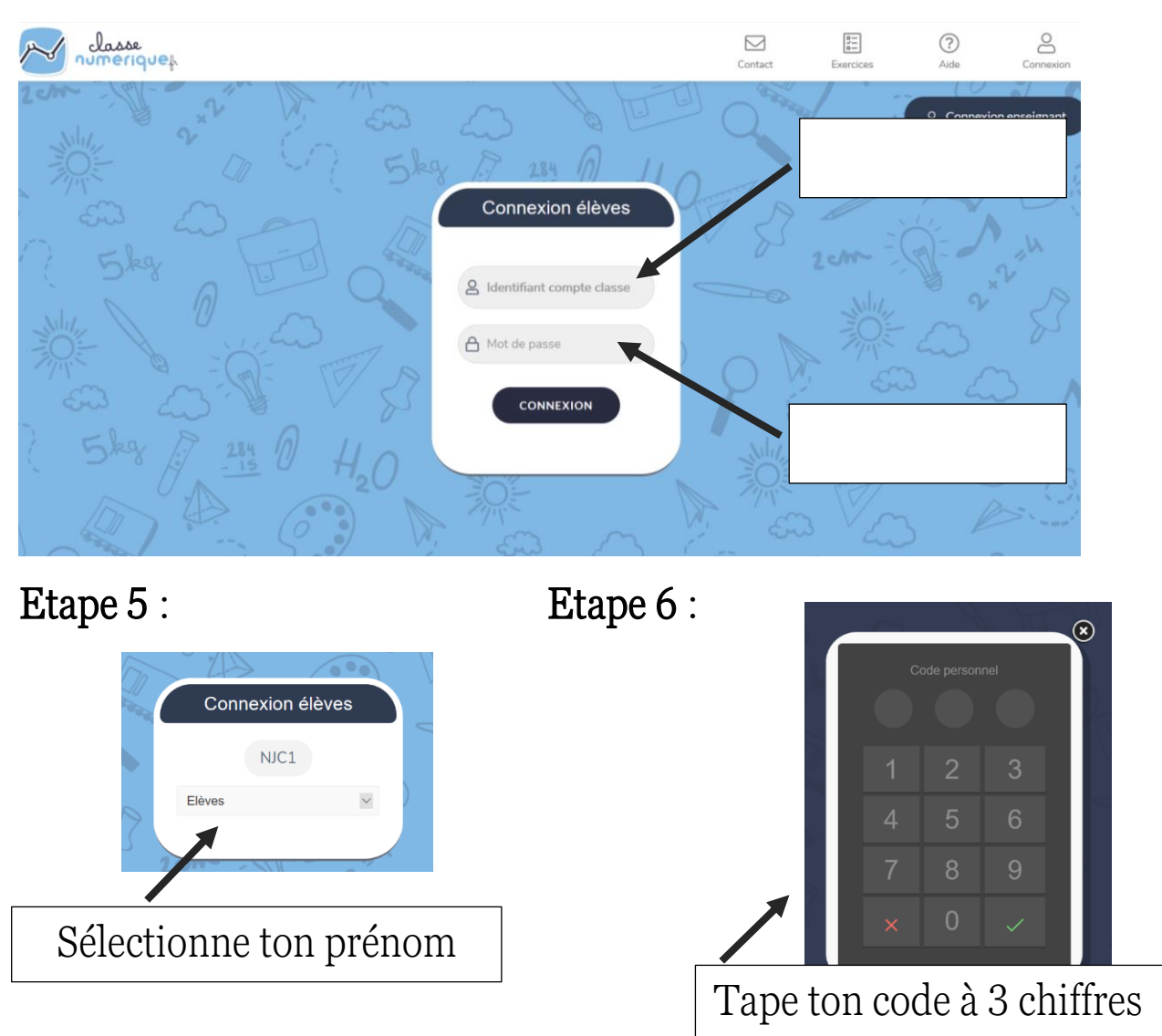

## Etape 4 : Tape les codes de la classe.

Etape 7 : Effectue le plan de travail.

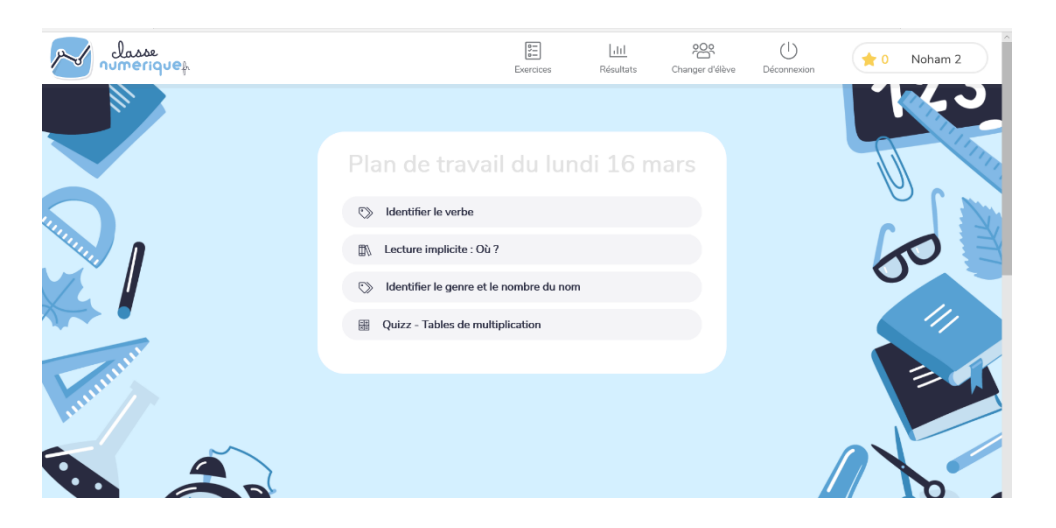